# eSafety withBeConnected

**Be Connected** Every Australian online.

# **Корисни апликации**

за вашиот паметен

уред

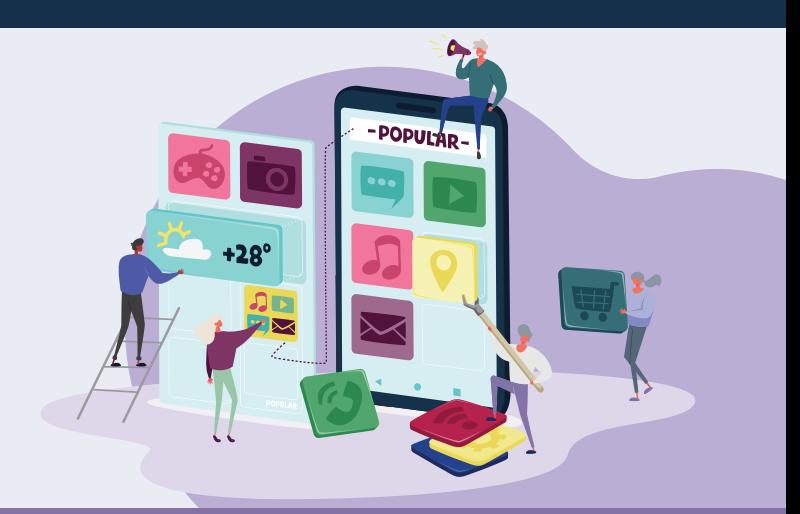

Апликациите се компјутерски софтверски програми што се употребуваат на "паметни" уреди или уреди што се поврзуваат на интернет, како што се мобилните телефони. Некои апликации служат само за забава или за да нè поврзуваат со семејството и пријателите, а други ни помагаат дури и во секојдневниот живот така што ни даваат најнови информации и пристап до продавници и услуги. Постојат милиони апликации, и бидејќи на прв поглед тие може да изгледаат збунувачки, овие совети ќе ви помогнат да ги користите со самодоверба.

### **Како да користите апликации**

Апликациите се програми дизајнирани да работат добро на малите екрани на мобилни уреди. Тие се појавуваат како икони што можете да ги допрете за да ги отворите.

Некои апликации имаат специфична намена, на пример да ви овозможат да играте игра, да купувате во одредена продавница и да го проверувате времето. Други апликации ве поврзуваат со интернет-страници со истите детали и функции што ги наоѓате на десктопкомпјутери.

Некои апликации можете да ги преземете и користите бесплатно, а други ви наплаќаат за купување или имаат годишна претплата.

Повеќето апликации се програмирани за уреди Apple и Android и огромен број се достапни од продавниците Apple и Google Play Stores. На апликациите обично им треба стабилна врска со интернет или голем пакет за мобилни податоци за да функционираат.

### **Како да преземете и инсталирате апликации**

Лесно е да прегледувате или да пребарувате нови апликации и потоа да ги преземете на вашиот уред. Апликациите може да се преземат од електронска продавница што е соодветна за оперативниот систем на вашиот уред.

eSafety ви препорачува да преземате апликации од некој од двата главни извори:

- Ако имате iPhone или iPad, можете да ги најдете апликациите што ви требаат во Apple App Store.
- Ако имате телефон или таблет со Android, можете да ги изберете апликациите од Google Play Store.

**Совет:** Апликациите од App Store и Play Store се речиси секогаш безбедни да ги користите. Апликациите од други извори можеби не се безбедни.

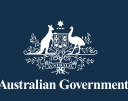

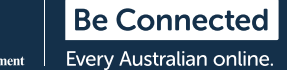

Можете да ја користите функцијата "Пребарај" во електронската продавница за да пребарате разни апликации со внесување на името, темата или компанијата или програмерот што ја создал.

Апликациите што се преземаат бесплатно често се финансирани од реклами што се прикажуваат додека ги користите, или така што ќе ви се побара да извршите купување од апликација што ви овозможува да добиете пристап до одредена содржина или функции. Други апликации ви наплаќаат на почетна наплата за купување или годишна претплата. Бидете сигурни дека сте ги разбрале трошоците што се вклучуваат пред да ја изберете апликацијата што ви треба.

# **Која апликација ми одговара?**

Најдобриот начин да ја најдете апликацијата што ви одговара е да ги прочитате критиките и да извршите само истрага. Треба да ја проверите оцената на апликацијата, колку пати била преземена од продавницата и да го прочитате целосниот опис на нејзините функции. Исто така, можете да побарате препораки од доверливи извори како што се семејството, пријателите или реномирани медиуми.

Штом ќе ја најдете апликацијата што ја сакате, треба да ја инсталирате, односно да ја преземете на вашиот уред. За да го направите тоа, притиснете на "Земи" во Apple App Store или "Инсталирај" во Google Play Store.

**Совет:** Најдобро е да преземате апликации кога сте поврзани на wi-fi мрежа, бидејќи цените за тие податоци се многу помали од цените за мобилни податоци. Преземањето апликации преку мобилни податоци е поскапо и вашите податоци ќе се потрошат побрзо.

### **Корисни апликации**

Голем број апликации вршат слични функции една со друга. Изберете ја онаа што ви одговара најдобро врз основа на вашата истрага, специфичните потреби, типот на уред и цената.

Примери за различни типови достапни апликации:

- Апликации за комуникација: WhatsApp, Facebook Messenger, Zoom.
- Апликации за новини и забава: Audible, ТВстриминг услуги како што е ABC iView.
- Апликации за патување и стол на живеење: Citymapper, Google Translate, Petrol Spy, Uber.
- Апликации за здравје: Health Direct, Senior Safety, St Johns First Aid.
- Апликации за игра и интелектуално вежбање: Words with Friends, Luminosity, Solitaire.
- Апликации за вежбање и фитнес: Daily Yoga, My Fitness Pal, Map my Walk.
- Апликации за управување со пари: апликации за берза, банкарски апликации како Westpac и NAB.
- Апликации за купување: Gumtree, eBay, апликации за супермаркет како што се Coles и Woolworths.
- Апликации специјално наменети за постари лица: Speech Central Voice Reader, Magnifier, Ear Scout.

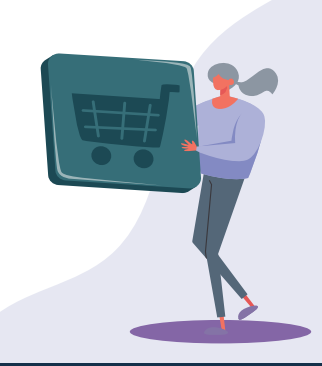

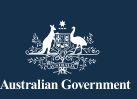

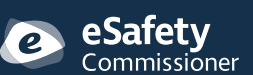

**esafety.gov.au** Оваа програма беше создадена од eSafety како дел од иницијативата Be Connected.

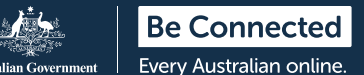

### **Управување со апликации**

#### **Ажурирање на апликации**

Важно е да ги ажурирате вашите апликации редовно за да обезбедите дека работат правилно. Ажурирањата ви овозможуваат да инсталирате нови функции или безбедносни мерки, да поправите грешки и да одржите оперативниот систем ажуриран. Вашата продавница за апликации треба да ве извести кога ви се достапни ажурирања.

Можете да го поставите телефонот да врши ажурирање автоматски.

- На iPhone: допрете на "Поставки" и "Арр Store". Кога допирате на копчето што се наоѓа до "Ажурирања на апликација" за да се премести десно и да се вклучат автоматските ажурирања.
- **• На Android:** вклучете ги автоматските ажурирања во секцијата "Поставки" на апликацијата Play Store .

**Совет:** Ажурирајте ги апликациите само кога сте поврзани на wi–fi мрежа. Бидете сигурни дека за ажурирање на користите мобилни податоци без да знаете, така што ќе ги проверите поставките на вашиот телефон.

#### **Како да избришете апликации**

Ако на вашиот уред постојат апликации што никогаш не ги користите, можете да ги избришете. Бришењето апликации ослободува складиштен простор што можете да го користите за други намени. Запомнете, ако избришете некоја апликација, тоа може да ги избрише и сите податоци поврзани со таа апликација, меѓу другото слики, записи или информации што сте ги создале или складирале во неа.

- **• На iPhone:** допрете и задржете ја иконата на апликација сè додека екранот сите икони на екранот не почнат да треперат. Потоа, допрете на "Х" што се појавува во аголот на иконата што сакате да ја избришете.
- **• На Android:** допрете и задржете ја иконата на апликација сè додека не се појави опција за бришење. Потоа, допрете на "Деинсталирај" и влечете ја иконата "Деинсталирај" во близина на горниот дел на екранот.

**Совет:** Ако избришете некоја апликација што сте ја купиле, продавницата ќе запомне дека сте ја платиле и ќе можете да ја инсталирате повторно подоцна без да платите, ако сте ја плаќале редовно цената за претплата или членство .

# **Управување со купувања од апликација**

Некои апликации се инсталираат бесплатно, но содржат купувања од апликација, па може да ве збунат и да ве натераат да купите нешта без да го сфатите тоа. Можете да ги ИСКЛУЧИТЕ купувањата од апликација во поставките на уредот за да го спречите тоа.

- На iPhone: одете во "Поставки" и допрете на "Време на екран". Потоа допрете на "Ограничувања за содржина и приватност". Изберете "Купувања на iTunes и App Store" и потоа "Купувања од апликација" и поставете ја опцијата на "Не дозволувај".
- На Android: одете во "Поставки", а потоа допрете на "Да се бара автентикација за купувања". Ова се задава на секои 30 минути, но треба да го смените во "За сите купувања преку Google Play на овој уред".

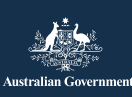

**esafety.gov.au** Оваа програма беше создадена од eSafety како дел од иницијативата Be Connected.

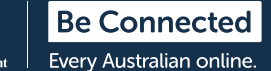

### **Управување со**

#### **известувања**

Повеќето апликации ве известуваат кога ви е достапна нова содржина или информации. Некои известувања на апликации се неопходни, а други не. Важните известувања вклучуваат системски предупредувања што може да ве предупредат за некоја апликација што ја исцрпува вашата батерија, или да ве извести дека вашите мобилни податоци наскоро завршуваат.

Можете да ги исклучите известувањата што не се важни.

- На iPhone: одете во "Поставки" и потоа изберете "Известувања". Допрете на "Покажи прегледи", а потоа изберете некој опција. Можете да изберете секогаш да примате известувања, да примате известувања само кога вашиот телефон е отклучен или никогаш да не добивате известувања.
- На Android: одете во "Поставки", а потоа изберете "Апликации и известувања". Тука можете да управувате со известувањата за сите апликации. Изберете да ги вклучите или исклучите известувањата од некоја апликација.

# **Совети за лична електронска безбедност**

Не заборавајте да ги следите советите што ви помагаат да бидете постојано безбедни додека користите апликации на паметниот уред.

- Не споделувајте ги деталите за најавување или лозинката на Apple App Store или Google Play Store со никого.
- Никогаш не откривајте ги личните или финансиските податоци и не праќајте пари никому што го среќавате во апликација, вклучувајќи ја Facebook или Words with Friends.
- Проверете ги поставките на апликација за да контролирате колку информации споделувате со други. На пример, ограничете кој може да ја гледа вашата локација.
- Бидете внимателни на луѓе што се однесуваат премногу пријателски онлајн и потоа наведуваат дека имаат финансиски проблеми - тие можеби се обидуваат да ве измамат и да ве натераат да им верувате за да можат да ви ги украдат парите или информациите за идентитет.
- Од безбедносни причини, преземајте апликации само од официјални продавници препорачани за вашиот оперативен систем.

За повеќе информации за оваа тема, посетете ја интернет-страницата Be Connected на **[beconnected.esafety.gov.au/topic-library/essentials](http://beconnected.esafety.gov.au/topic-library/essentials)**.

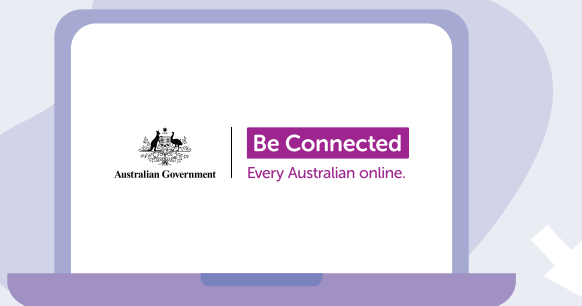

### **Најдете време да ја разгледате детално Be Connected**

Be Connected е детална интернет-страница со бесплатни ресурси, дизајнирана да им помогне на повозрасните Австралијци да се поврзат безбедно електронски и да вршат навигација во дигиталниот свет со самодоверба. Оваа локација е исто така корисна за семејствата и организациите на заедницата кои сакаат да им помогнат на постарите членови на заедницата да имаат пристап до сите придобивки од интернетот.

### **[beconnected.esafety.gov.au](https://www.finder.com.au/)**

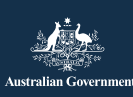

eSafetv Commissioner

Оваа програма беше создадена од eSafety како дел од иницијативата Be Connected. **[esafety.gov.au](http://www.esafety.gov.au)**